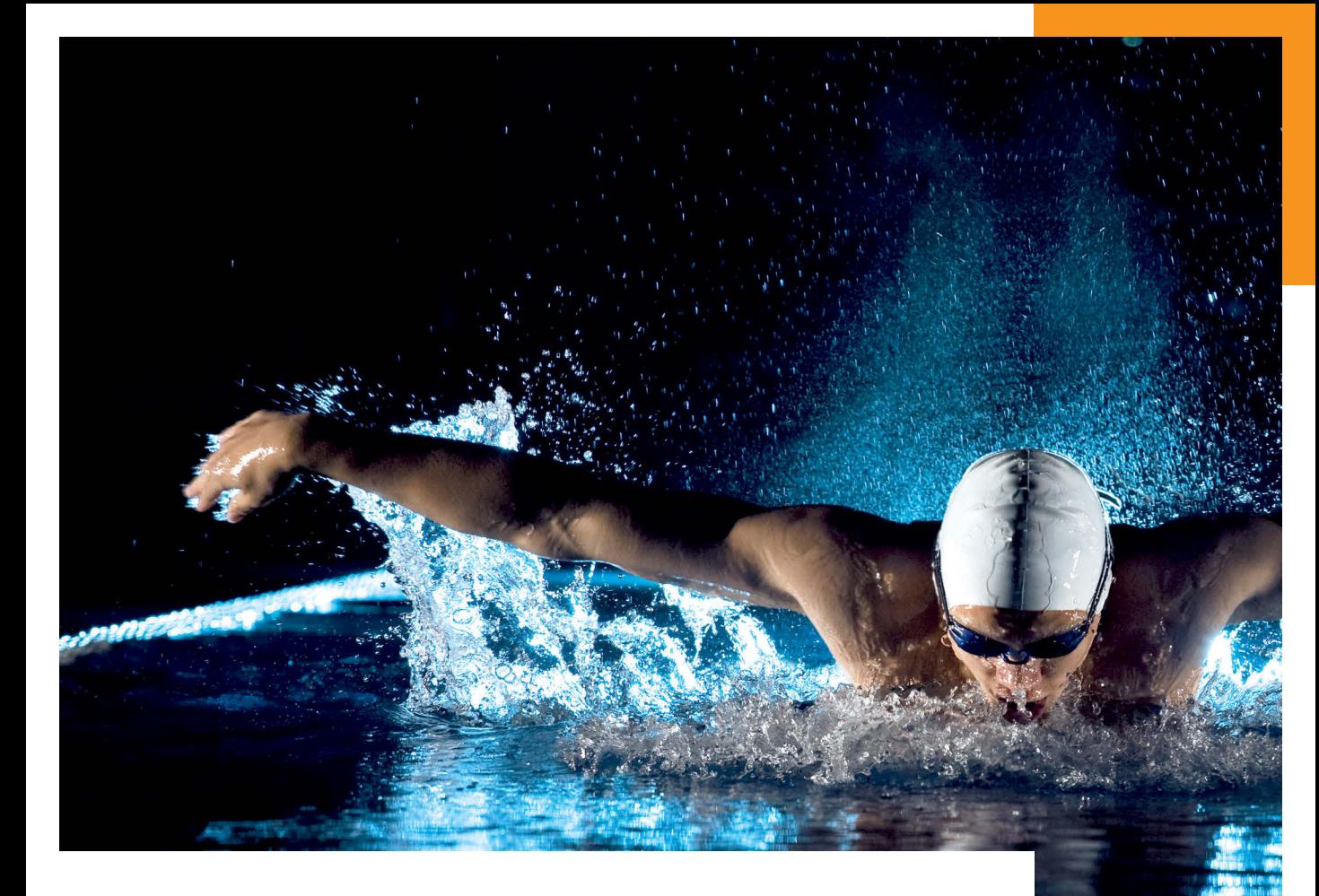

# FOTOGRAFIE MIT DER **Sony α6000**

**RANKAHANA** 

Für kompromisslos scharfe Bilder mit maximalem Detailreichtum

**MANA A** 

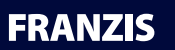

## FOTOGRAFIE MIT DER **Sony α6000**

mn'i

# FOTOGRAFIE MIT DER **Sony α6000**

制排制顺便 *Mark Wildelly* 

**FRANZIS** 

#### Bibliografische Information der Deutschen Bibliothek

Die Deutsche Bibliothek verzeichnet diese Publikation in der Deutschen Nationalbibliografie; detaillierte Daten sind im Internet über http://dnb.ddb.de abrufbar.

Hinweis: Alle Angaben in diesem Buch wurden vom Autor mit größter Sorgfalt erarbeitet bzw. zusammengestellt und unter Einschaltung wirksamer Kontrollmaßnahmen reproduziert. Trotzdem sind Fehler nicht ganz auszuschließen. Der Verlag und der Autor sehen sich deshalb gezwungen, darauf hinzuweisen, dass sie weder eine Garantie noch die juristische Verantwortung oder irgendeine Haftung für Folgen, die auf fehlerhafte Angaben zurückgehen, übernehmen können. Für die Mitteilung etwaiger Fehler sind Verlag und Autor jederzeit dankbar. Internetadressen oder Versionsnummern stellen den bei Redaktionsschluss verfügbaren Informationsstand dar. Verlag und Autor übernehmen keinerlei Verantwortung oder Haftung für Veränderungen, die sich aus nicht von ihnen zu vertretenden Umständen ergeben. Evtl. beigefügte oder zum Download angebotene Dateien und Informationen dienen ausschließlich der nicht gewerblichen Nutzung. Eine gewerbliche Nutzung ist nur mit Zustimmung des Lizenzinhabers möglich.

#### ©2017Franzis Verlag GmbH,85540 Haarbei München

Alle Rechte vorbehalten, auch die der fotomechanischen Wiedergabe und der Speicherung in elektronischen Medien. Das Erstellen und Verbreiten von Kopien auf Papier, auf Datenträgern oder im Internet, insbesondere als PDF, ist nur mit ausdrücklicher Genehmigung des Verlags gestattet und wird widrigenfalls strafrechtlich verfolgt.

Die meisten Produktbezeichnungen von Hard- und Software sowie Firmennamen und Firmenlogos, die in diesem Werk genannt werden, sind in der Regel gleichzeitig auch eingetragene Warenzeichen und sollten als solche betrachtet werden. Der Verlag folgt bei den Produktbezeichnungen im Wesentlichen den Schreibweisen der Hersteller.

**Autor:** Andreas Herrmann **Herausgeber:** Ulrich Dorn **Programmleitung, Idee & Konzeption: Jörg Schulz Covergestaltung:** www.ideehoch2.de **Satz:** JournalMedia GmbH **Druck:** Graspo CZ, a.s.

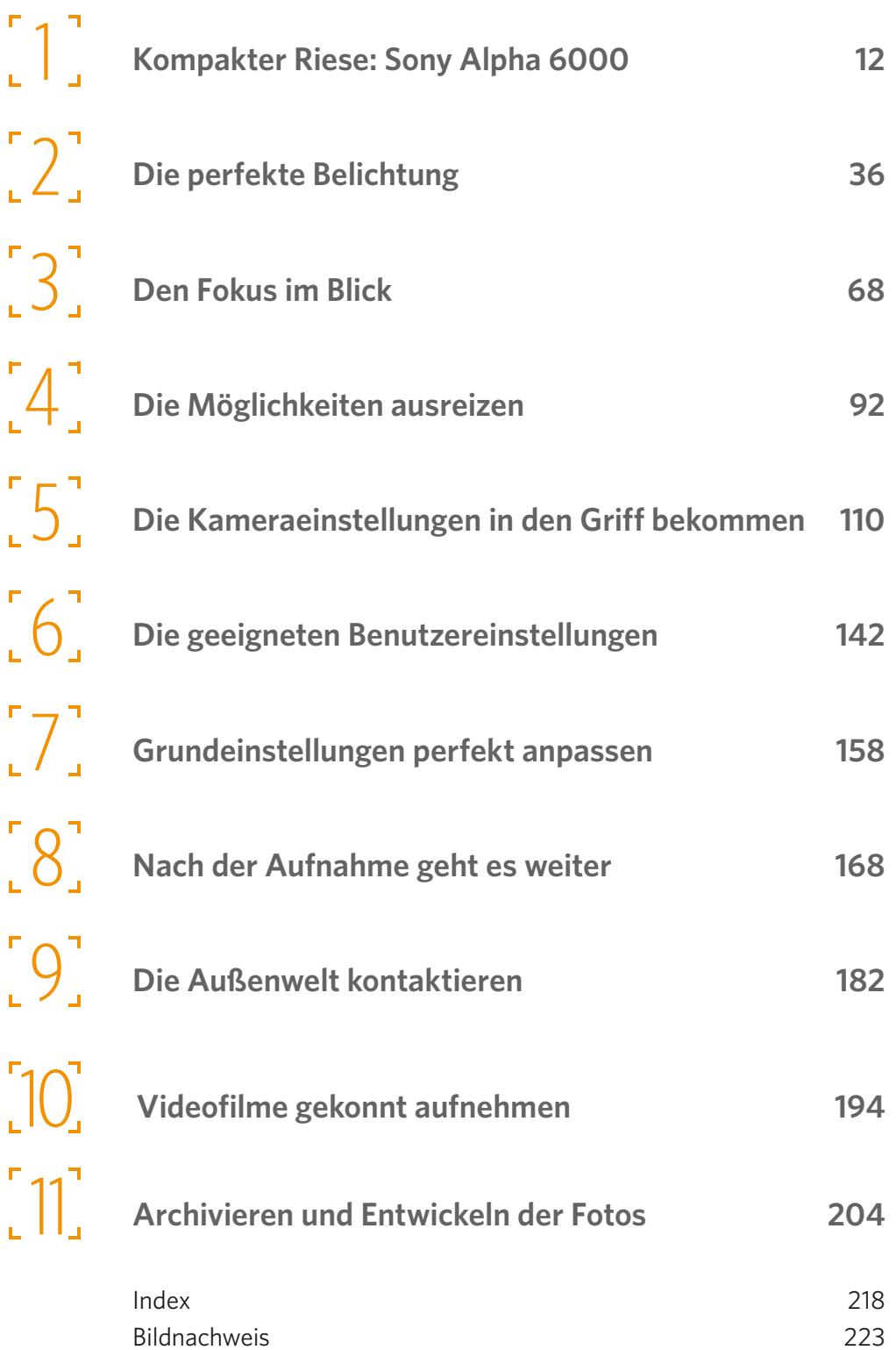

#### **[Begeisternde](#page-13-0) Bildqualität dank APS-C 14**

[Leichtere Bedienung](#page-14-0) 15 [Überblick – die wichtigsten Spezifikationen](#page-14-0) 15 [Die Kamera kennenlernen und startklar machen](#page-17-0) 18 [Den Akku laden](#page-17-0) 18 [Einsetzen und Entnehmen der Speicherkarte](#page-18-0) 19 [Weitere Vorbereitungen](#page-19-0) 20 [Den Schultergurt nutzen](#page-20-0) 21 [Das Objektiv anbringen](#page-20-0) 21 [In die Szene hineinzoomen](#page-22-0) 23 [Den Sucher nutzen](#page-22-0) 23 [Einschalten der Kamera](#page-22-0) 23 [Auswahl des Belichtungsprogramms](#page-23-0) 24 [Den Drehregler nutzen](#page-23-0) 24 [Den integrierten Blitz einsetzen](#page-23-0) 24 [Einstellungen im Menü anpassen](#page-23-0) 24 [Verschiedene Menüansichten](#page-23-0) 24 [Die Belichtung korrigieren](#page-24-0) 25 Die Funktionstaste einsetzen 28 DRO/Auto HDR deaktivieren 28 Einstellungen im Menü anpassen: Bildqualität und -größe 29 Weitere Einstellungen anpassen 31 Die ersten Bilder schießen 34 Kontrollieren Sie das Ergebnis 34 Ansichtsgröße ändern und Bilder löschen 35 **Die geeignete Belichtung 38** Die Vollautomatiken 38 Die intelligente Automatik 39 Die überlegene Automatik 39 So passen Sie die Einstellungen an 40 Der SCN-Modus beherbergt die Motivprogramme 43 Den Porträtmodus einsetzen 45 Im Sportmodus fotografieren 45 Für die kleinen Dinge des Lebens: der Makromodus 46 Landschaften eindrucksvoll einfangen 47 Sonnenuntergänge stimmungsvoll einfangen 48 Den Nachtszenemodus einsetzen 48

Der Modus Handgehalten bei Dämmerung 49 Personen bei Nacht aufnehmen 50 Bewegungsunschärfe verhindern 50 Für die kreative Fotografie: die Belichtungsprogramme 51 Die vielseitige Programmautomatik einsetzen 51 Wie Sie die Belichtung korrigieren 53 Weitergehende Korrekturmöglichkeiten: Belichtungsreihen 54 Weitere Belichtungsreihen 56 Die Blendenautomatik für bestimmte Belichtungszeiten 57 Für die kreative Fotografie: die Zeitautomatik 59 Die ganze Freiheit: der manuelle Modus 60 Menüeinstellungen für die Belichtungsmessung 62 Belichtungsstufen anpassen 62 Optimierungen bei Langzeitbelichtungen und hohen ISO-Werten 63 Belichtungseinstellungen-Anleitung 63 Bildbeurteilung in Echtzeit deaktivieren 64 Die Belichtung speichern 64 Belichtungskorrekturen anpassen 65 Die Aufzeichnung einer Belichtungsreihe anpassen 65 Verschiedene Arten der Belichtungsmessung 66 Der Allrounder: die Multimessung 66 Die mittenbetonte Messung 66 Die Spotmessung 66 **Die passende Schärfe finden 70** Den passenden Autofokusmodus wählen 71 Den Einzelbildautofokus einsetzen 71 Der Nachführautofokus 72 Der automatische Autofokus 74 Die direkte manuelle Fokussierung 74 Komplett manuell fokussieren 75 Weitere Optionen beim manuellen Fokussieren 76 Unterstützung mit Menüfunktionen 76 Die MF-Unterstützung aktivieren 77

Wählen Sie ein geeignetes Messfeld aus 78 Mit der Breit-Option fotografieren 78

Die Feld-Option nutzen 81

Die Mitte-Option im Einsatz 81

Die Option Flexible Spot einsetzen 82 Die Autofokusverriegelung anwenden 83 Besonderheiten und Einschränkungen 84 Weitere Menüfunktionen zum Autofokus 86 Das Autofokushilfslicht 86 Die Gesichts- und Lächelerkennung aktivieren 86 Anzeige des Autofokusmessfelds 87 Das Vorfokussieren ermöglichen 88 Eye-Start-AF 89 Autofokus bei Auslösung 89 Objektive korrigieren 89

#### **Große Funktionsvielfalt 92**

Den passenden Bildfolgemodus wählen 92 Serienaufnahmen schießen 94 Den Selbstauslöser einsetzen 95 Lange Belichtungszeiten nutzen 96 Den elektronischen Sucher einsetzen 98 Den neigbaren Monitor einsetzen 100 Kamera und Sensor reinigen 101 Die Nummerierungsoptionen 102 Die Anschlüsse der Alpha 6000 103 Der Computeranschluss 103 Kabelfernauslöser 104 Infrarotfernbedienung 105 Die Verbindung per HDMI herstellen 105 Festlegung der Fernsehnorm 106 Die Blitzoptionen nutzen 107 Die Aus-Option 107 Die Auto-Option 107 Der Aufhellblitz 108 Die Langzeitsynchronisation 108 Synchronisation auf den 2. Vorhang 108 Wireless-LAN 108 Die Rote-Augen-Reduktion 108

#### **Die Kamera optimal einstellen 112**

Die geeignete Bildgröße und das Seitenverhältnis wählen 113

#### **SONY ALPHA 6000**

Inhalt

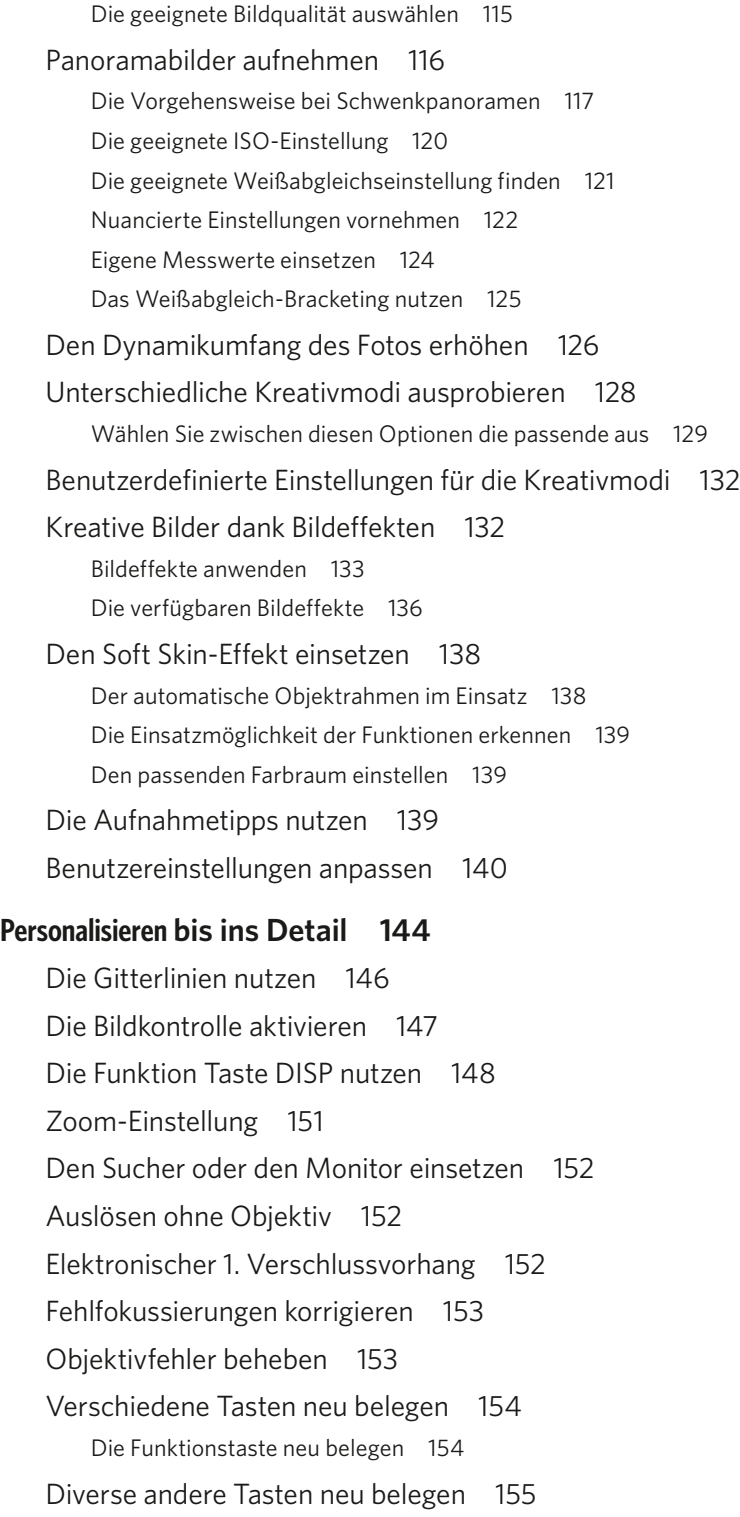

Die Einstellungen des Drehreglers und des Multifunktionswählers ändern 156

Die Movie-Taste sperren 156

Den Multifunktionswähler sperren 157

#### **Die Kamera grundlegend einrichten 160**

Passen Sie die Monitorhelligkeit an 161 Die Sucherhelligkeit ändern 161 Lautstärke und Signaltöne einstellen 162 Schneller ohne die Modusregler-Hilfe 163 Bestätigung beim Löschen 164 Den Akku durch den Energiesparmodus schonen 164 Eine neue Speicherkarte formatieren 165 Verschiedene Ordneroptionen 165 Einen neuen Ordner erstellen 166 Den Ordnernamen ändern 166 Die Bilddatenbank einrichten 166 Die Medieninformationen anzeigen 167 Zurücksetzen der Einstellungen 167

#### **Die Spreu vom Weizen trennen 170**

Misslungene Ergebnisse löschen 171 So ändern Sie den Ansichtsmodus 172 Gezielt einen bestimmten Ordner auswählen 174 Nur Filme anzeigen 174 Die Anzahl der Indexbilder ändern 175 Hochkantbilder für die Wiedergabeansicht drehen 175 Eine Diaschau betrachten 176 Optionen während der Diaschau 177 Bilder manuell drehen 178 Vergrößerte Ansichten anzeigen 178 Die 4K-Möglichkeiten nutzen 179 Schützen Sie Bilder 179 Einen Druckauftrag einrichten 180

#### **Die Geräte verschmelzen 184**

Richten Sie die Wi-Fi-Verbindung ein 185 Bilder zum Smartphone überspielen 186 Anpassung von Optionen 187 Diese Möglichkeiten bietet das Wi-Fi-Menü 188 Die Verbindung herstellen 189 Weitere Funktionen im Menü 190 Fernsteuern der Kamera per App 190 Schießen des Fotos per App 191 Zusätzliche Applikationen herunterladen 192 Applikationen verwalten 193

#### **Film ab – den Videomodus nutzen 196**

Den Videomodus aktivieren 196 Einstellung der Filmqualität und -größe 197 Die verfügbaren Kombinationen 197 Auswahl des Belichtungsprogramms 199 Aufnahmen bei schwachem Licht 199 Weitere Videofunktionen 200 Einschränkungen beim Videomodus 201 Die Videoaufnahme starten 202 Die aufgenommenen Filme wiedergeben 202 Filme auf den Rechner übertragen und ansehen 203

#### **Nach dem Foto ist vor dem fertigen Bild 206**

PlayMemories Home einsetzen 207 So verwalten Sie Ihre Bilder 208 Kleinere Optimierungen vornehmen 209 Das optimierte Bild speichern 211 Die Metadaten des Bildes begutachten 211 Den Image Data Converter einsetzen 212 JPEG-Bilder bearbeiten 213 Entwickeln Sie Ihre RAW-Bilder 213 Sichern der angepassten Bilder 215

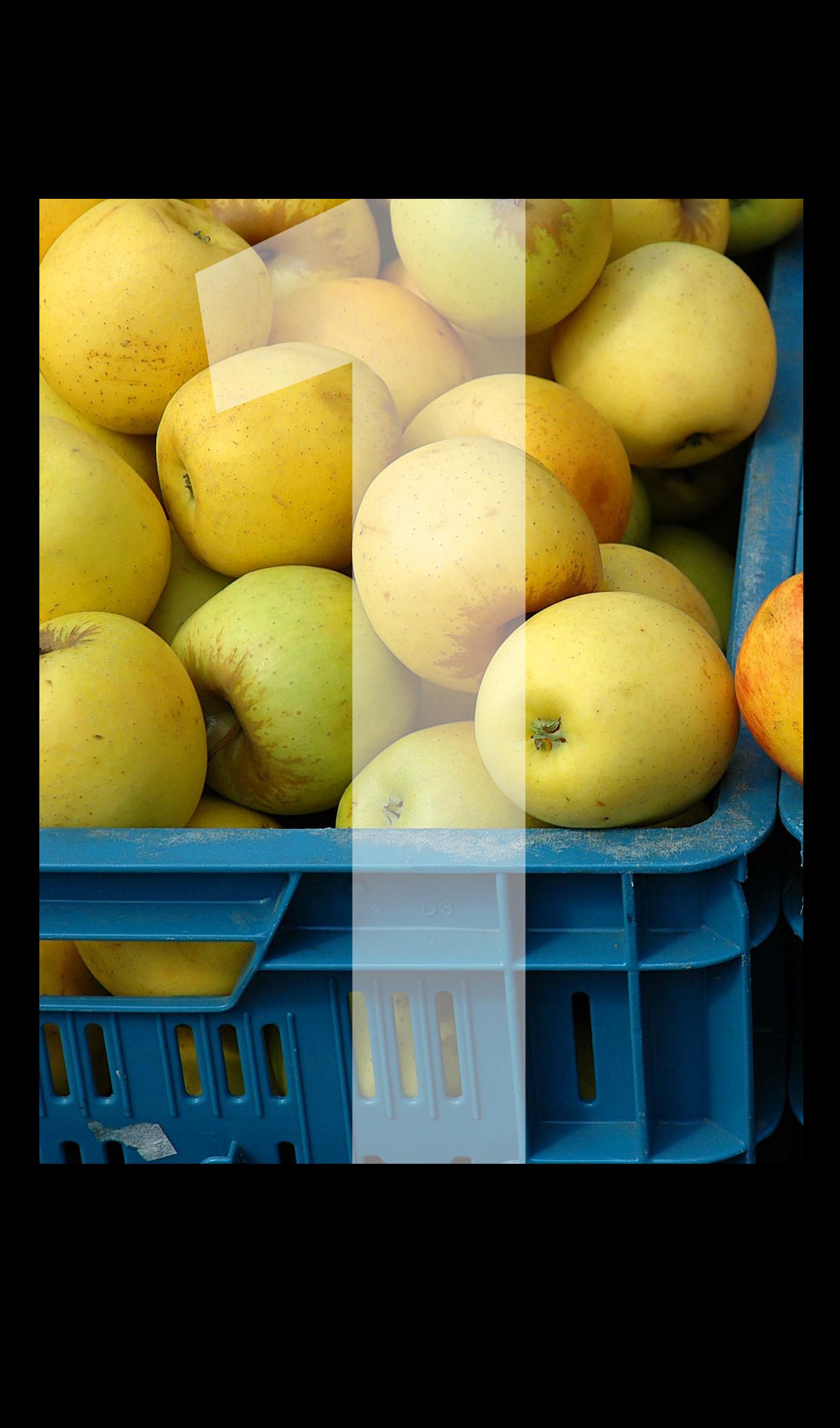

### <span id="page-12-0"></span>Kompakter Riese: **Sony Alpha 6000**

Die Sony Alpha 6000 beerbt die NEX-6 – und das für einen deutlich geringeren Preis. Ohne Objektiv hat die Alpha 6000 einen Markteinführungspreis von nur 650 Euro – im Gegensatz zur NEX-6, die noch 800 Euro kostete. Die Alpha 6000 besitzt einen APS-C-Sensor, der das Bild mit 24,3 Megapixeln auflöst. Besonders erwähnenswert ist der Hybridautofokus, der ein schnelles und präzises Fokussieren ermöglicht. Mit einer Serienbildrate von elf Bildern pro Sekunde ist die Kamera außerdem sehr schnell und eignet sich so auch für Actionaufnahmen. Viele Anwender schätzen ebenfalls das klappbare Display, das Aufnahmen in Bodennähe oder über dem Kopf erleichtert.

<span id="page-13-0"></span>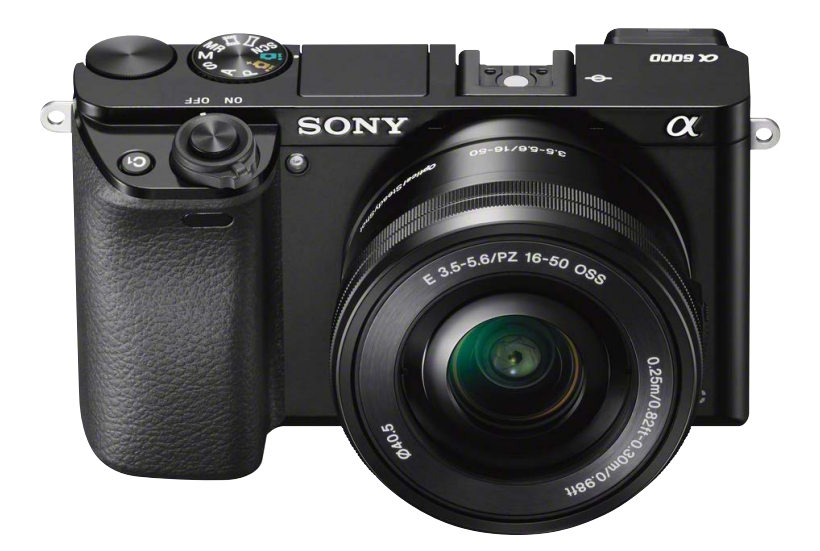

Die Sony Alpha 6000 ist eine relativ preiswerte Systemkamera für gehobene Ansprüche.

### BEGEISTERNDE **BILDQUALITÄT** DANK APS-C

**Bisher benannte Sony seine spiegellosen Systemkameras mit der Bezeichnung NEX. Darauf wird nun verzichtet. Durch den niedrigeren Preis gegenüber dem Vorgängermodell hat Sony bei der Alpha 6000 einiges bei der Ausstattung eingespart – was sich in der Praxis allerdings nicht negativ auswirkt. Als ein Beispiel sei hier das Kunststoffgehäuse genannt – die Kamera wirkt dennoch robust. Gespart wurde auch beim elektronischen Sucher, der mit 1,44 Millionen Bildpunkten das Bild deutlich geringer auflöst als beim Vorgängermodell NEX-6. Dass ein virtueller Horizont zum geraden Ausrichten der Kamera fehlt, ist ein wenig lästig.**

Mit der Alpha 6000 erhalten Sie eine kompakte Systemkamera, deren großer Vorteil der integrierte APS-C-Sensor ist. So erreichen Sie eine Bildqualität, die der einer Spiegelreflexkamera in nichts nachsteht. Mit der hohen Auflösung von 24,3 Megapixeln haben Sie genügend Reserven, um große Ausdrucke zu erstellen. Zudem können Sie auch bedenkenlos Bildteile abschneiden und dennoch große Ausdrucke erzeugen.

Am Gehäuse der Alpha 6000 hat sich gegenüber der NEX-6 nicht allzu viel geändert. Für eine "Kompaktkamera" sind die verschiedenen Tasten erfreulich groß. So fällt die Bedienung der Kamera leicht. Praktisch ist auch, dass es gleich mehrere frei belegbare Tasten gibt, sodass Sie die Kamera Ihren Bedürfnissen anpassen können. Neu ist, dass das Moduswahlrad nun bündig mit der Kameraoberseite abschließt – die Bedienung klappt dennoch sehr gut. Der rechts außen angeordnete Drehregler erleichtert die Bedienung enorm. Standardmäßig wird er für das Programmshifting benutzt, kann aber auch personalisiert werden. Belegen Sie ihn bei Bedarf mit einer anderen, häufig eingesetzten Funktion.

<span id="page-14-0"></span>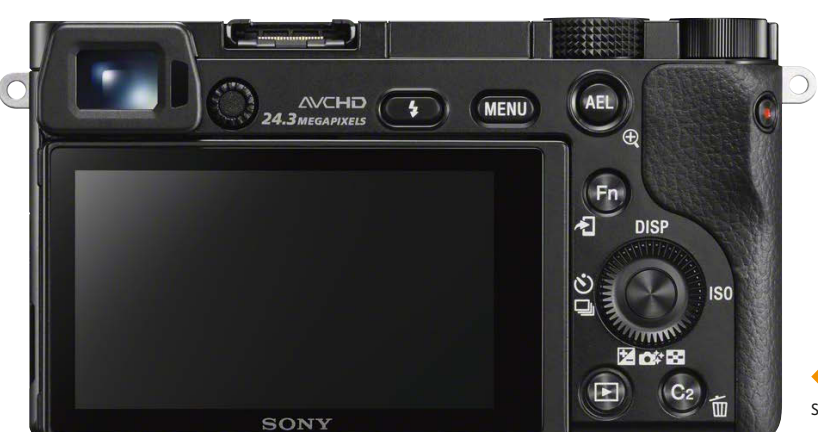

Der gute elektronische Sucher löst das Bild zwar nicht mehr so hoch auf wie beim Vorgängermodell – da waren es noch gut 2,4 Millionen Bildpunkte –, dennoch ist der Sucher sehr nützlich und wichtig, da eine Beurteilung des Bildes auf dem Monitor bei hellem Umgebungslicht recht schwierig ist. Der TFT-Monitor ist mit 3 Zoll ziemlich groß und löst das Bild mit 921.600 Bildpunkten auf – das ist ein recht guter Wert.

#### Leichtere Bedienung

Die Menüstruktur hat Sony optimiert. Die Menüs sind nun klarer gegliedert und intuitiver zu bedienen. Es ist das neue Bedienkonzept, das bei der Sony A7/A7R eingeführt wurde.

Die Alpha 6000 bietet diverse Automatiken an, um den Fotografen die Arbeit zu erleichtern. Für erfahrene Fotografen besteht aber auch die Möglichkeit, alle Belichtungsparameter manuell zu steuern. So behalten sie die Kontrolle über das Ergebnis.

Mit dem Kreativmodus können Sie Einfluss auf das Ergebnis nehmen. So lässt sich den Fotos beispielsweise ein lebhafteres oder neutraleres Aussehen verpassen. Insgesamt stehen Ihnen 13 verschiedene Einstellungen zur Verfügung. Mit 13 Bildeffekten können Sie, gleich bei der Aufnahme, das Bild verfremden, sodass es beispielsweise wie ein Gemälde erscheint.

#### **Überblick – die wichtigsten Spezifikationen**

- APS-C-Sensor mit 24,3 Megapixeln
- Empfindlichkeit zwischen ISO 100 und ISO 25600
- Neigbarer 3-Zoll-Monitor mit 921.600 Millionen Pixeln
- Elektronischer Sucher mit 1,44 Millionen Pixeln
- Videos bis 1.920 x 1.080 Pixeln, 25 oder 50 Bilder pro Sekunde
- RAW-Daten 12 Bit
- 13 Bildeffekte zum Verfremden von Bildern

Die meisten Bedienelemente befinden sich auf der rechten Kamerarückseite und sind gut zu bedienen.

#### **Ideale Immer-dabei-Kamera**

Die Sony Alpha 6000 wiegt ohne Objektiv 344 g und ist daher eine ideale Immer-dabei-Kamera. Mit ihren Abmessungen von 120 x 67 x 45 mm ist sie relativ klein.

Die wichtigsten Bedienelemente finden sich oben und auf der von hinten gesehen rechten Seite. Mit Zeigefinger und Daumen erreichen Sie problemlos die für die Aufnahmen bedeutenden Bedienelemente wie das Moduswahlrad sowie die Funktionstasten und Schalter auf der Kamerarückseite.

### Bedienelemente der Sony Alpha 6000

#### **AF-HILFSLICHT**

- Aufnahmen mit Selbstauslöser
- Hilfe beim Fokussieren bei wenig Licht

#### **AUFKLAPPBARER BLITZ**

Für Aufnahmen bei zu wenig Umgebungslicht

**STEREOMIKROFON** Für Videoaufzeichnungen

#### **ANSCHLÜSSE**

– Micro-USB u. a. zum Akkuladen und zum Anschluss an einen PC – HDMI-Anschluss

#### **C1-TASTE** Frei belegbare Taste,

standardmäßig Fokuslupe

#### **INFRAROTEMPFÄNGER**

Für den Einsatz einer Infrarotfernbedienung

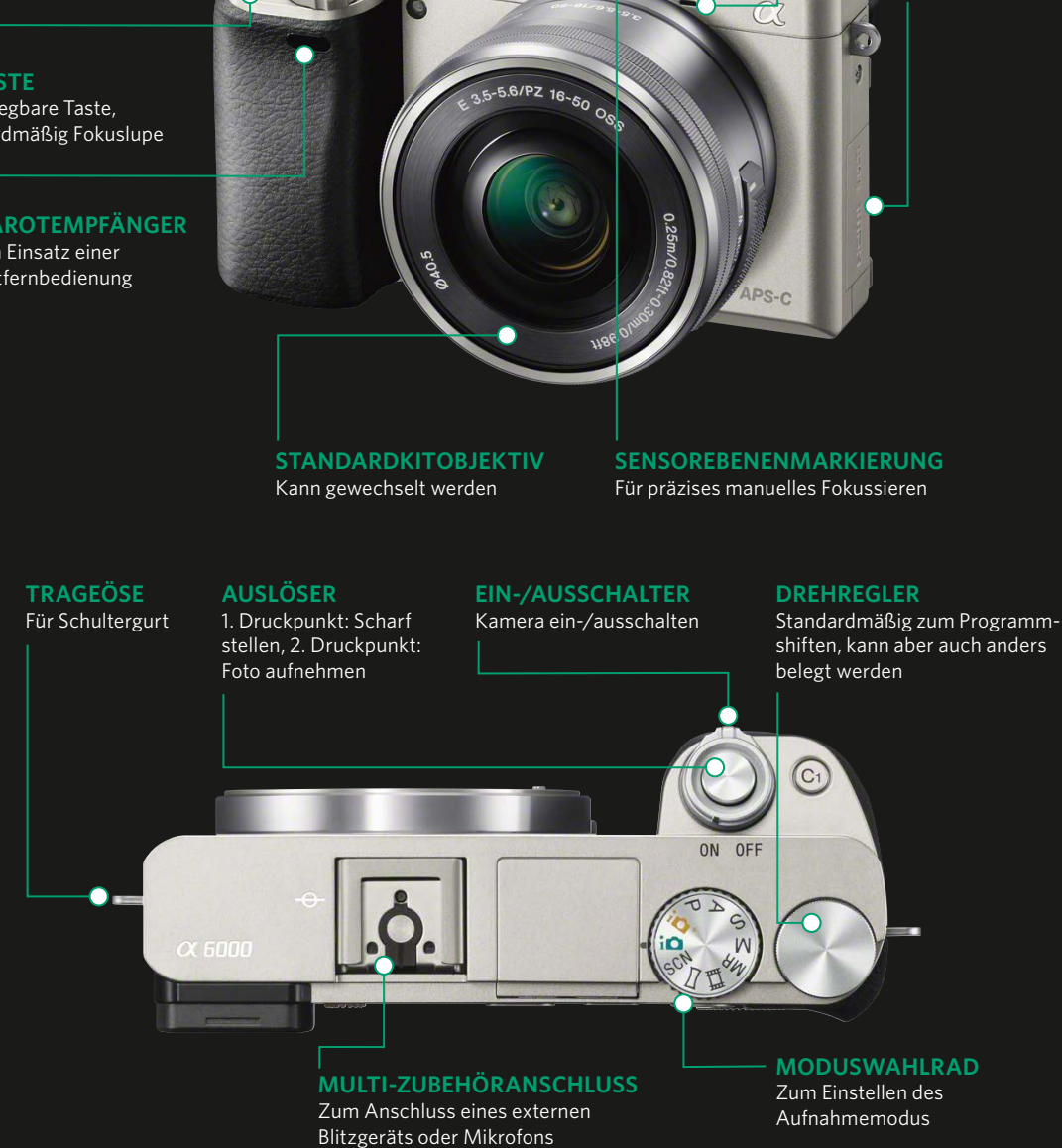

#### Fotografie mit der Sony Alpha 6000

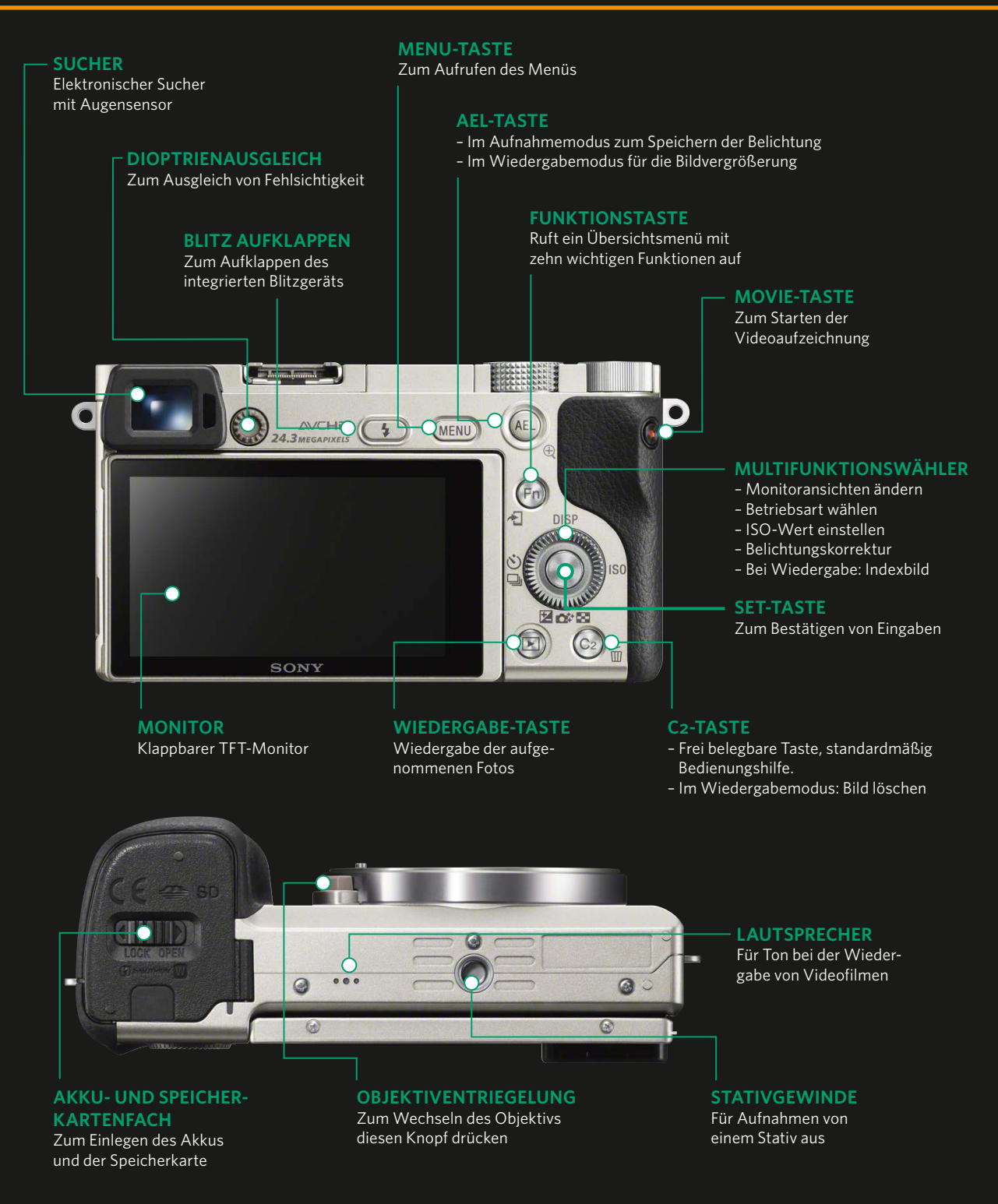

#### <span id="page-17-0"></span>**Dauer des Akkuladens**

Die Dauer, die für das Akkuladen benötigt wird, hängt vom Ladezustand des Akkus ab. Ist der Akku vollständig entladen, dauert es etwa 310 Minuten. Das ergibt also eine recht umfangreiche Kaffeepause ...

#### **Die Kamera kennenlernen und startklar machen**

Bevor Sie starten können, sind nach dem Auspacken der Kamera ein paar Vorbereitungen nötig, die ich Ihnen nun vorstelle.

#### Den Akku laden

Zunächst müssen Sie den Akku laden. Die Alpha 6000 benutzt den Akkutyp mit der Bezeichnung NP-FW50. Er hat eine Leistung von 1.080 mAh. Sie können den Akku nur laden, wenn er in die Kamera eingelegt wurde. Schieben Sie den Akku, wie nachfolgend abgebildet, in das geöffnete Akkufach. Der Akku muss so weit in das Fach geschoben werden, bis er arretiert. Schließen Sie dann die Akkufachklappe.

#### **Eine alternative Variante**

Sie können den Akku auch laden, indem Sie die Kamera anstatt mit dem Netzteil mit einem Rechner verbinden. Das Anschließen erfolgt dabei über den USB-Anschluss des Rechners.

Schieben Sie den Akku mit dem Pfeil in Richtung Kameraaußenseite in das Akkufach.

Solange die im Bild hervorgehobene Kontrolllampe leuchtet, wird der Akku aufgeladen.

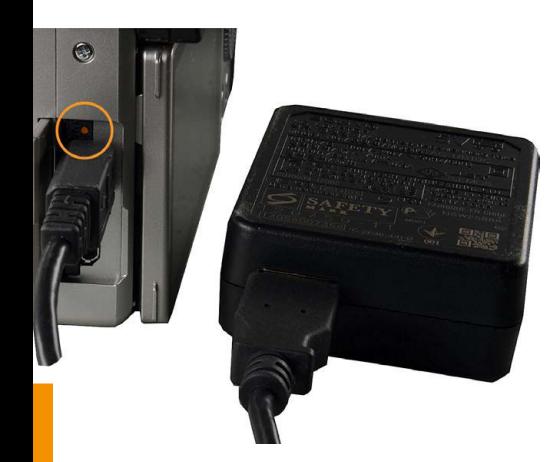

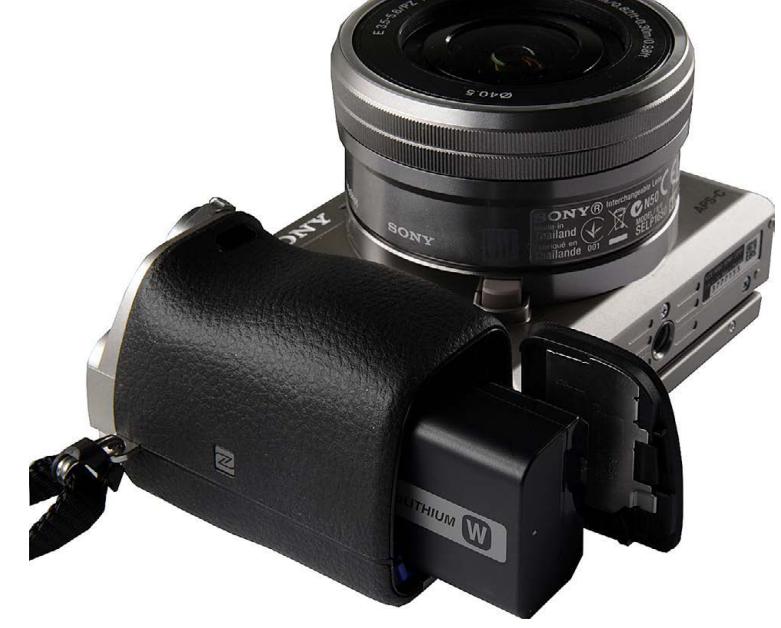

Nun muss das Netzteil, das mitgeliefert wird, mit dem Stromnetz verbunden werden. Um den Akku laden zu können, müssen Sie die Kamera ausschalten. Verbinden Sie sie dann über die Micro-USB-Schnittstelle mit dem Netzteil. Der Micro-USB-Anschluss ist der obere Anschluss unter der Abdeckung auf der linken Kameraseite. Sie sehen in der nebenstehenden Abbildung ganz links.

Solange der Akku aufgeladen wird, leuchtet die Kontrolllampe orange. Sollte die Lampe blinken, wurde der Ladevorgang unterbrochen. Entfernen Sie in diesem Fall den Akku und setzen Sie ihn erneut ein. Das Unterbrechen des Ladevorgangs kann passieren, wenn die Umgebungstemperatur zu heiß oder zu kalt ist. Sony empfiehlt, den Akku bei einer Umgebungstemperatur zwischen 10 °C und 30 °C zu laden.

#### Kompakter Riese

#### <span id="page-18-0"></span>*Wie lange eine Akkuladung hält*

Sony gibt an, dass man mit einer Akkuladung etwa 310 Fotos schießen kann, wenn man ausschließlich mit dem Sucher arbeitet. Beim Einsatz des Monitors sollen es 360 Bilder sein. Filme können Sie 60 Minuten lang aufnehmen. Auch wenn beispielsweise der Monitor und der Sucher eine Menge Strom benötigen, werden Sie im Normalfall mehr Fotos schießen können, ehe der Akku leer ist.

Den aktuellen Akkustand können Sie am Monitor oben rechts ablesen. Geht die Akkuladung zur Neige, zeigt auch das Symbol den geringeren Akkustand an.

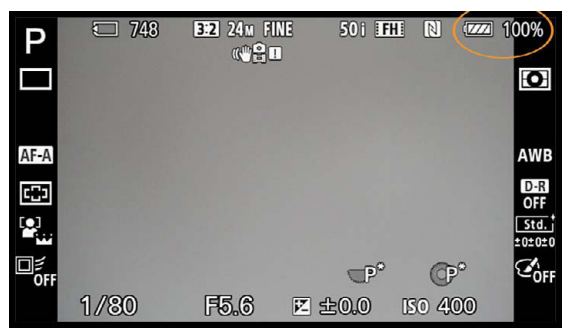

In der oberen rechten Ecke sehen Sie, wie voll der Akku noch ist. Im Beispiel ist er prall gefüllt.

#### Einsetzen und Entnehmen der Speicherkarte

Unter der Abdeckung, in den Sie den Akku eingelegt haben, finden Sie auch das Speicherkartenfach. Sie können mit der Sony Alpha 6000 die weitverbreiteten SD-/SDHC-/SDXC-Speicherkarten verwenden. Alternativ dazu lässt sich die Kamera auch mit einem Memory Stick Pro Duo betreiben, die in denselben Speicherkartenschacht eingeschoben wird. Sie sehen diese Variante rechts in der oberen Abbildung.

Die SD-Speicherkarte muss mit der Beschriftung in Richtung Objektiv eingeschoben werden. Drücken Sie die Speicherkarte in den Schacht, bis sie einrastet. Die Abdeckung kann dann wieder geschlossen und verriegelt werden. Schieben Sie dazu den Verschluss in Richtung Kameraaußenkante.

Ganz unscheinbar ist übrigens die Speicherkartenzugriffsleuchte angebracht, die kurz rot aufleuchtet, wenn die Speicherkarte erfolgreich eingelegt wurde. Ich habe die Leuchte im unteren Bild rechts hervorgehoben. Während diese Lampe leuchtet, dürfen Sie die Speicherkarte nicht herausnehmen, da dadurch die Speicherkarte beschädigt werden und Daten verloren gehen könnten.

Um die Speicherkarte wieder entnehmen zu können, müssen Sie kurz fest darauf drücken. Sie springt dann ein wenig heraus, sodass sie entnommen werden kann.

#### **Reserveakkus**

Auch wenn die Sony-Akkus mit etwa 50 Euro nicht gerade billig sind, ist es empfehlenswert, einen oder mehrere Reserveakkus zu kaufen, damit Ihnen bei einer wichtigen Fototour keine Bilder verloren gehen, weil der Akku leer ist. Gegebenenfalls können Sie auf Akkus von Drittanbietern zurückgreifen, die meist deutlich günstiger sind.

▼ Im oberen Bild wird ein Memory Stick Pro Duo eingelegt, im unteren Bild dagegen eine SD-Speicherkarte. Beide benutzen denselben Speicherkartenschacht.

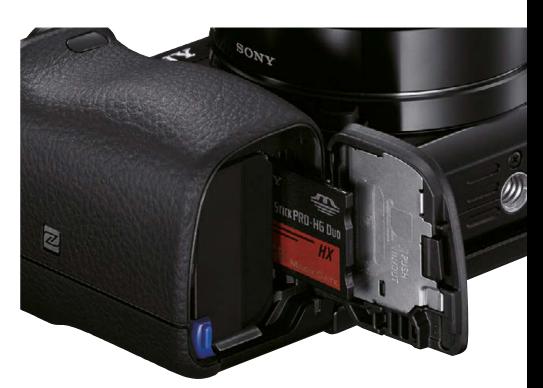

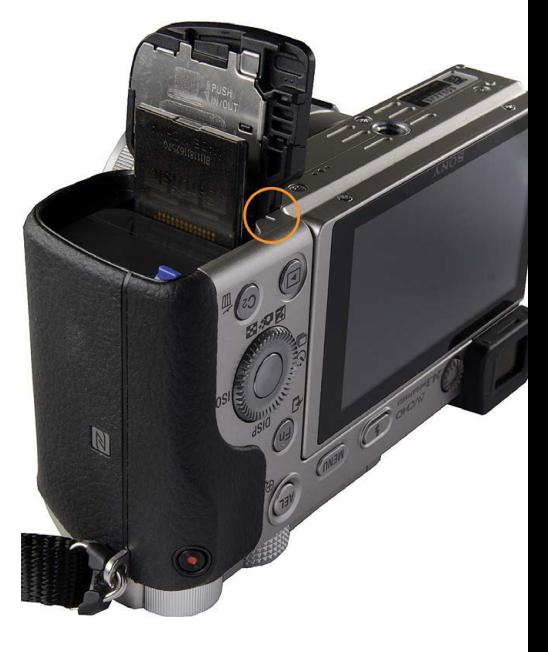

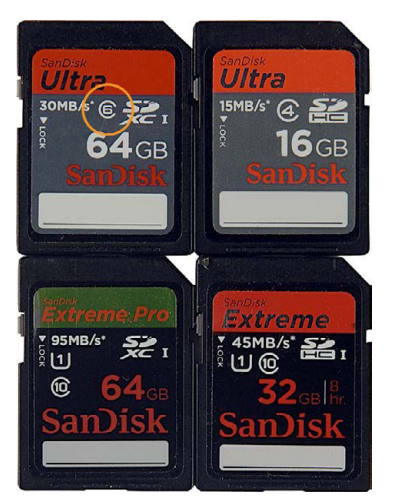

Hier sehen Sie verschiedene Speicherkarten mit unterschiedlichen Kapazitäten und verschiedenen Übertragungsgeschwindigkeiten.

# <span id="page-19-0"></span>**SD-SPEICHERKARTEN**

**Die SD-Speicherkarten, die Sie auch bei der Sony Alpha 6000 einsetzen können, sind sehr weit verbreitet und daher ein beliebtes Speichermedium. Die erste Generation waren die SD-Karten, wobei die Bezeichnung für Secure Digital steht. Auf ihnen finden bis etwa 4 GByte Daten Platz. Später folgte die Generation der SDHC-Speicherkarten, was für Secure Digital High Capacity steht. Bei diesem Typ reichen die Kapazitäten bis zu 32 GByte. Dieser Typ ist momentan am weitesten verbreitet.** 

**Je nach Geschwindigkeit kosten 16-GByte-Karten aktuell ungefähr 30 Euro, wobei man anmerken muss, dass die Preise ständig fallen. Eine 8-GByte-Karte erhalten Sie schon für etwa den halben Preis. Durch die 24,3 Megapixel der Alpha 6000 ist die 16-GByte-Version eine Empfehlung wert. Hierauf finden etwa 1.700 JPEG-Bilder in bestmöglicher Bildqualität Platz, wobei die Menge ein wenig von den aufgenommenen Motiven abhängt. Im RAW-Modus passen nur noch etwa 600 Bilder auf eine 16-GByte-Speicherkarte.**

**Die neuste Speicherkartengeneration erlaubt sogar Kapazitäten bis zu 2 TByte und bietet höhere Übertragungsgeschwindigkeiten. Die Karten nennen sich SDXC (Secure Digital eXtended Capacity).**

**Sie erhalten die verschiedenen Speicherkartentypen in unterschiedlichen Übertragungsgeschwindigkeiten. Je schneller eine Karte ist, umso teurer ist sie auch. Die Kapazität sowie die Übertragungsgeschwindigkeiten der Speicherkarten haben sich im Laufe der Jahre immer weiter verbessert. Die möglichen Mindesttransferraten sind meistens auf der Karte angegeben. Man unterscheidet beispielsweise Geschwindigkeitsklassen mit 2, 4, 6 sowie 10 MByte pro Sekunde. Man nennt das Class 2, 4 und so weiter und erkennt diese Klassifizierung an der Zahl in dem geöffneten Kreis. Ich habe dies im Bild links bei der oberen linken Speicherkarte markiert.**

#### Weitere Vorbereitungen

Bevor Sie sich nun zur ersten Fototour auf den Weg machen, sollten Sie sich noch ein wenig mit der Kamera vertraut machen. Daher stelle ich Ihnen im Folgenden die wichtigsten Bedienelemente der Kamera vor und zeige Ihnen, welche Kameraeinstellung im Menü einer Korrektur bedürfen.

Viele der standardmäßig vorgegebenen Einstellungen sind gut und brauchen nicht korrigiert zu werden. Bei anderen Einstellungen ist es aber sinnvoll, die Vorgaben zu ändern.

Kompakter Riese

<span id="page-20-0"></span>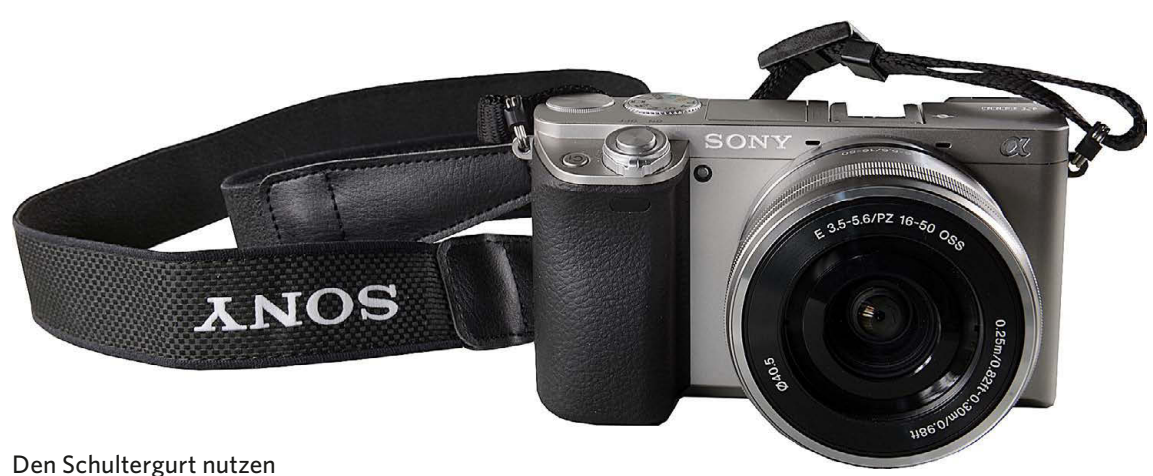

Im Paket der Sony Alpha 6000 finden Sie auch einen Schultergurt, den Sie auf jeden Fall einsetzen sollten. Da die Kamera sehr leicht und kompakt ist, kann es ansonsten schnell einmal passieren, dass sie Ihnen aus der Hand gleitet und zu Boden fällt. Der Schultergurt wird an den beiden Trageösen an der Außenseite der Kamera befestigt.

Sie sollten den Schultergurt auf jeden Fall anbringen, damit Ihnen die Kamera nicht versehentlich herunterfallen kann.

#### Das Objektiv anbringen

Einer der bedeutenden Unterschiede zwischen der Sony Alpha 6000 und einer Kompaktkamera besteht darin, dass Sie die Objektive wechseln können.

Wie Sie das Objektiv am Bajonett ansetzen müssen, kennzeichnen zwei weiße Markierungspunkte, die Sie sowohl an der Kamera als auch am Objektiv finden. Sie sehen das in der folgenden Abbildung. Drehen Sie das Objektiv nach dem Aufsetzen nach rechts, bis es einrastet.

#### **E-Mount-Objektive**

Das Sortiment der momentan erhältlichen E-Mount-Objektive ist zwar noch nicht riesig groß – es wird aber ständig weiter ausgebaut. Aktuell hat Sony 13 Objektive im Sortiment, die alle wichtigen Aufgabenbereiche abdecken.

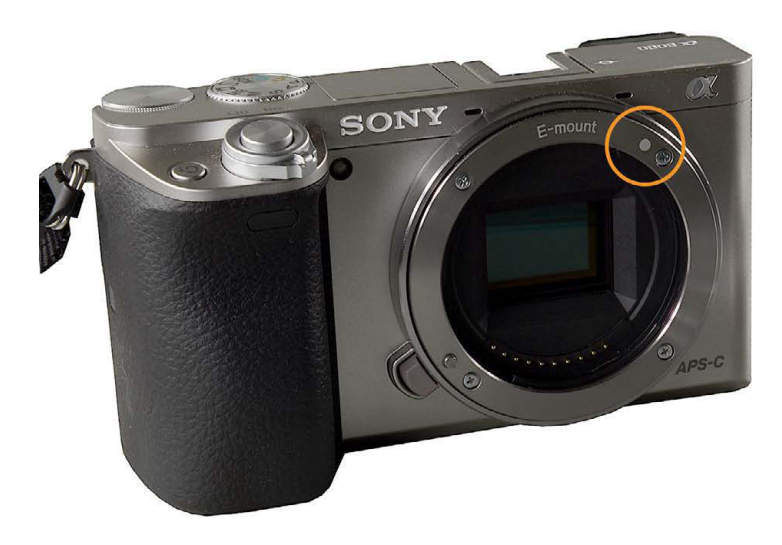

An den in den Bildern markierten Markierungspunkten erkennen Sie, wie das Objektiv angesetzt werden muss.

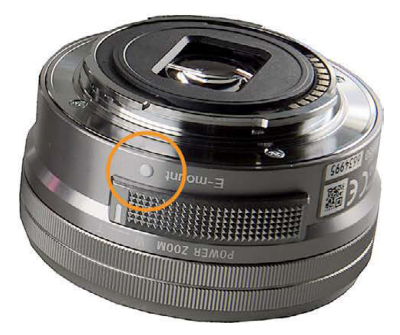

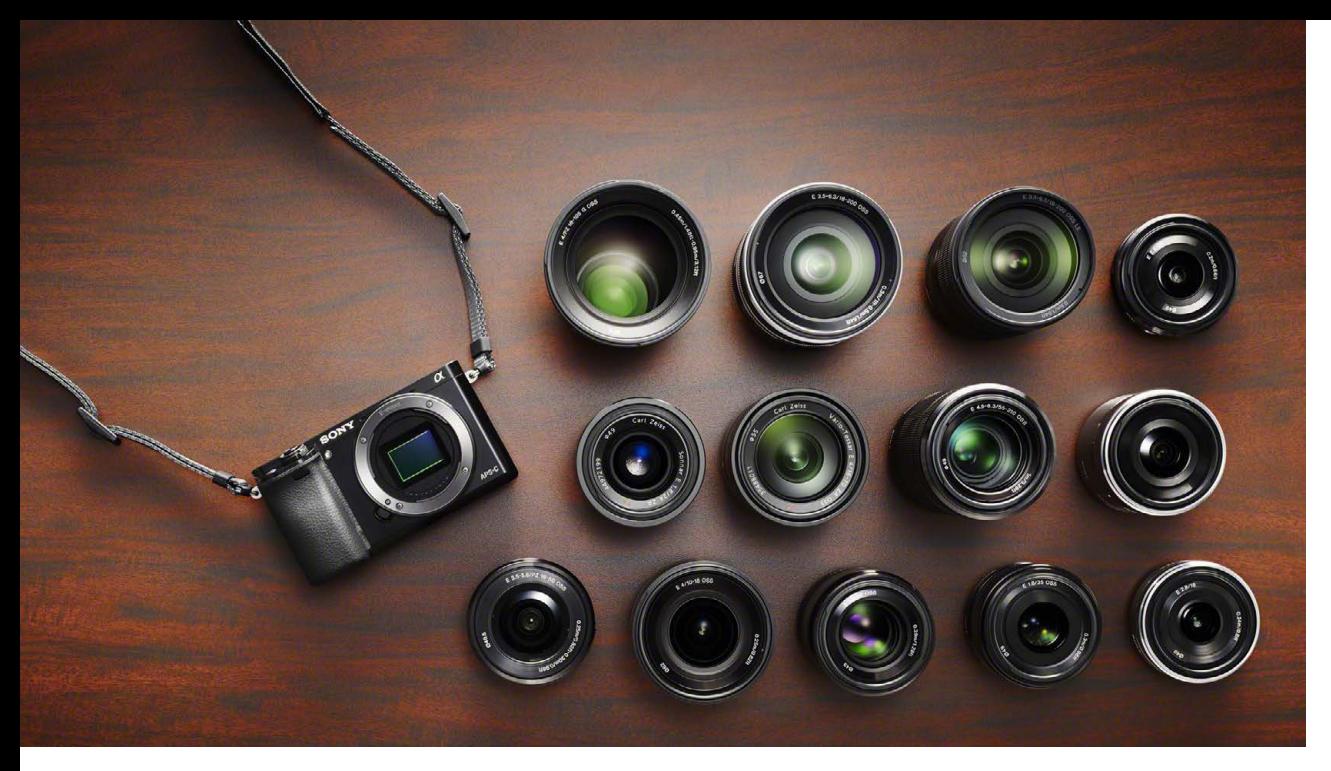

Hier sehen Sie die aktuell verfügbaren E-Mount-Objektive in einer Übersicht.

Wird dieser Adapter eingesetzt, können Sie alle Objektive mit einem A-Mount-Bajonett an die Alpha 6000 anschließen. Er ist für etwa 170 Euro erhältlich.

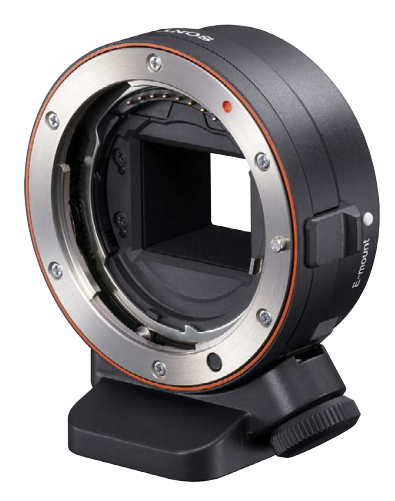

Wenn Sie das Objektiv wechseln wollen, drücken Sie den Objektiventriegelungsknopf und drehen Sie das Objektiv nach links. Der Entriegelungsknopf befindet sich (von vorne aus gesehen) links unter dem Bajonett. Um das Eindringen von Staub zu verhindern, ist es ratsam, die Kamera beim Objektivwechsel nach unten zu halten.

Sony nutzt das sogenannte E-Mount-Bajonett für die Alpha-Modelle. Sie erkennen diesen Objektivtyp an der Bezeichnung SEL. Momentan umfasst das Sortiment 13 Objektive. Sony stellt aber regelmäßig weitere Objektive vor. Dazu gesellen sich Objektive von Drittanbietern wie etwa Sigma oder Zeiss. Die aktuell verfügbaren Objektive decken einen Brennweitenbereich von 10 bis 210 mm ab. Neben Zoomobjektiven gibt es darunter auch verschiedene sehr lichtstarke Objektive mit einer Festbrennweite. Mit den verfügbaren Objektiven können Sie jede fotografische Aufgabenstellung meistern.

In dem reichhaltigen Angebot werden Sie kaum ein Objektiv vermissen. Wie viele Objektive man wirklich benötigt, hängt von den eigenen Bedürfnissen ab. Außerdem spielen naturgemäß auch die Kosten eine große Rolle. Wenn Sie zu Beginn den gängigen Brennweitenbereich von 16 bis 210 mm abdecken wollen und das Standardkitobjektiv 16–50 mm bereits besitzen, reicht der Kauf eines zusätzlichen Zooms aus. Hier bietet sich das Objektiv mit der Bezeichnung E55-210 mm F4,5-6,3 OSS SEL55210 an, das etwa 350 Euro kostet.

Wenn Sie den links abgebildeten Adapter mit der Bezeichnung LA-EA1 E einsetzen, können Sie sogar alle Objektive adaptieren, die mit einem A-Bajonett ausgerüstet sind. Diese Objektivserie wurde für das Vollformat konzipiert.

#### <span id="page-22-0"></span>In die Szene hineinzoomen

Um die Brennweite zu verändern, haben Sie zwei Möglichkeiten. So können Sie beispielsweise den Ring drehen, den Sie am Objektiv finden. Eine andere Variante besteht darin, den Powerzoomschalter zu schieben, der links am Objektiv untergebracht ist. Es ist reine Ansichtssache, welche Variante "besser" geeignet ist. Probieren Sie einfach beidemal aus.

Während Sie die Brennweite ändern, wird auf dem Monitor oben eine Skala eingeblendet, die die aktuell eingestellte Brennweite anzeigt. Im folgenden Beispiel sind es 50 mm.

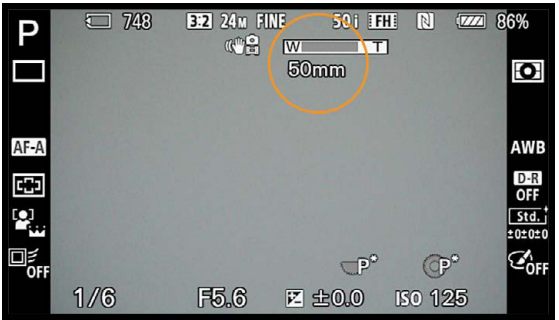

In diesem Fall wurde auf eine Brennweite von 50 mm gezoomt.

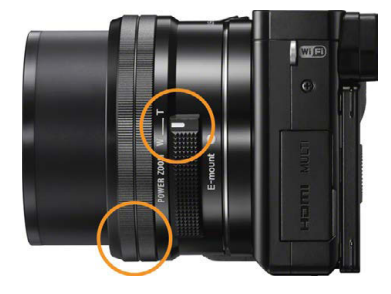

Die untere Markierung zeigt den Zoomring am Objektiv, die obere den Powerzoomschalter.

#### **Kleinbildäquivalent**

Die Alpha 6000 besitzt einen APS-C-Sensor, der etwa halb so groß wie ein Kleinbildfilm ist. Um eine Orientierung zu haben, welcher Brennweite der eingestellte Bildausschnitt im Kleinbildmaß entsprechen würde, rechnet man die Brennweite um, wobei der Umrechnungsfaktor 1,5 beträgt.

#### Den Sucher nutzen

Wenn Sie bei hellem Umgebungslicht fotografieren, werden Sie nicht umhinkommen, den elektronischen Sucher einzusetzen. Das Monitorbild ist nämlich bei hellem Licht nur schwer zu erkennen. Der Sucher verfügt über einen sogenannten Augensensor, den ich im Bild rechts markiert habe. Sobald Sie sich dem Sucher nähern, wird der Monitor aus- und der Sucher eingeschaltet.

Falls Sie sich also mal wundern, warum das Monitorbild verschwunden ist, überprüfen Sie, ob Sie vielleicht den Sucher verdeckt haben. Wenn Sie beispielsweise einen Finger vor den Sucher halten, wird der Monitor nämlich ebenfalls abgeschaltet.

Das Rädchen rechts neben dem Sucher dient zum Variieren des Dioptrienausgleichs. So können Sie Ihre Brille abnehmen und den Dioptrienausgleich an Ihre Fehlsichtigkeit anpassen.

#### Einschalten der Kamera

Mit dem ON/OFF-Schalter schalten Sie die Kamera ein. Die *OFF*-Stellung benötigen Sie übrigens nur dann, wenn Sie die Kamera für sehr lange Zeit nicht benutzen. Sie können die *ON*-Stellung ruhig dauerhaft beibehalten, da im Stand-by-Modus nur sehr wenig Strom verbraucht wird. So haben Sie auch den Vorteil, dass die Kamera nach einem kurzen Antippen des Auslösers sofort wieder einsatzbereit ist.

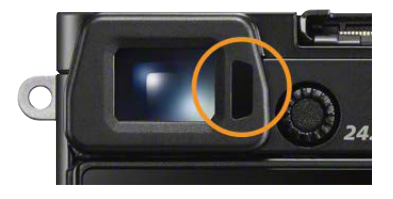

Hier habe ich den Augensensor des Suchers hervorgehoben.

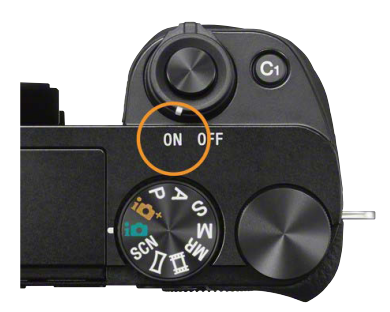

Mit der hervorgehobenen Einstellung ist die Kamera eingeschaltet. Unter dem ON/ OFF-Schalter sehen Sie das Moduswahlrad, mit dem Sie unter anderem die gewünschte Belichtungsmessart einstellen.

<span id="page-23-0"></span>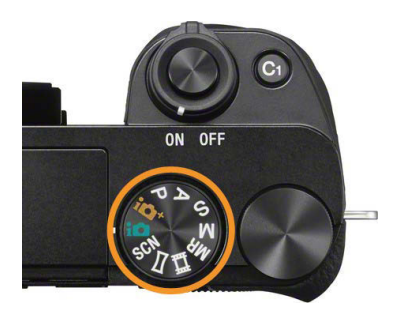

In dieser Abbildung ist das Moduswahlrad zu sehen.

#### **Drehregler**

Der Einsatz des Drehreglers ist sehr praktisch und erspart Ihnen viel Zeit. Er ist sehr leichtgängig, sodass Sie beispielsweise bei der Wiedergabe sehr schnell durch den Bildbestand scrollen können.

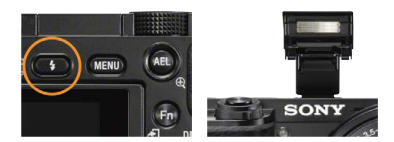

Nach dem Drücken der im linken Bild markierten Taste wird das interne Blitzgerät aufgeklappt.

#### Auswahl des Belichtungsprogramms

Im Bild links sehen Sie das Moduswahlrad, das Sie benötigen, um unter anderem eine Belichtungsmessart auszuwählen. So bietet die Alpha 6000 gleich zwei Vollautomatiken an, die mit einem "i" gekennzeichnet sind. Außerdem gibt es den SCN-Modus, mit dem Sie unterschiedliche Motivprogramme einstellen können. Dazu kommen die Belichtungsprogramme Programm-, Blenden- und Zeitautomatik sowie ein manueller Modus.

Zudem erreichen Sie über das Moduswahlrad den Videomodus, den Sie für Filmaufzeichnungen benötigen, sowie einen Modus für Panoramaaufnahmen. Mit der MR-Option lassen sich eigene Kamerakonfigurationen aufrufen. So können Sie sich unterschiedliche Einstellungen für verschiedene Aufnahmesituationen zusammenstellen. Damit ersparen Sie sich das häufige Ändern von Optionen im Menü, was natürlich Zeit spart.

#### Den Drehregler nutzen

Ein bedeutendes Bedienelement ist der Drehregler, der rechts neben dem Moduswahlrad zu finden ist. Der Drehregler kann personalisiert werden. Standardmäßig können Sie damit im Aufnahmemodus die vorgeschlagene Blende-Verschlusszeit-Kombination verändern, dies nennt man shiften. Im Wiedergabemodus wird der Drehregler genutzt, um zwischen den aufgenommenen Fotos zu navigieren.

#### Den integrierten Blitz einsetzen

Wenn das Umgebungslicht zu schwach wird oder Sie eine Szene aufhellen wollen, können Sie den integrierten Blitz einsetzen. Dazu müssen Sie ihn zunächst aufklappen, da er nicht automatisch aufgeklappt wird, auch wenn die Belichtungsdaten dies erforderten. Drücken Sie zum Ausklappen die Taste, die ich im nebenstehenden linken Bild hervorgehoben habe. Der kleine Blitz wird dann in der Mitte der Kamera nach oben und vorne aufgeklappt. Wenn Sie den Blitz nicht mehr benötigen, drücken Sie ihn wieder nach unten. Achten Sie darauf, dass er einrastet.

#### **Einstellungen im Menü anpassen**

Nachdem Sie bereits viele Bedienelemente der Kamera kennengelernt haben, kommt nun der Monitor zum Einsatz. So erfahren Sie, wie das Menü bedient wird und wie Sie die Darstellung auf dem Monitor anpassen können.

#### Verschiedene Menüansichten

Standardmäßig werden sehr viele aktuelle Kameraeinstellungen auf dem Monitor eingeblendet. So haben Sie zwar einen guten Überblick

Kompakter Riese

<span id="page-24-0"></span>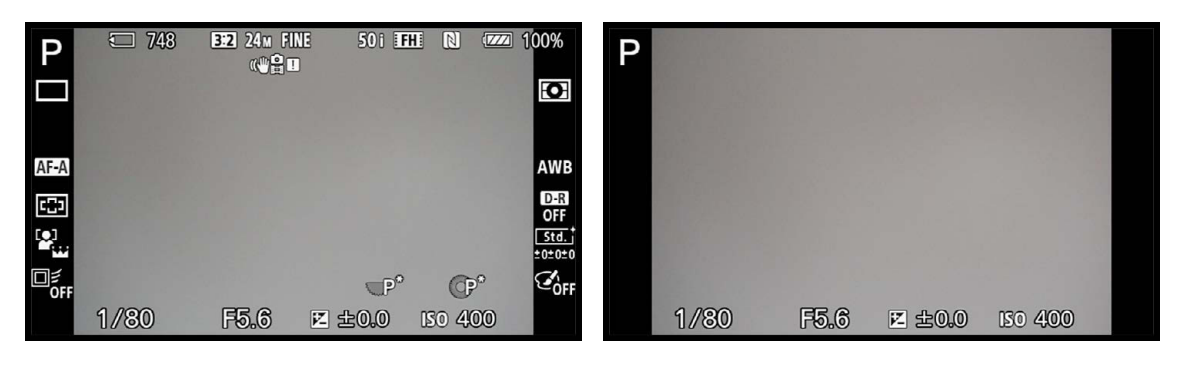

darüber, ob alle Einstellungen passen, die vielen Informationen können jedoch bei der Bildgestaltung durchaus stören. Sie können aber die Art der Darstellung im Menü verändern.

Drücken Sie dazu die im Bild rechts hervorgehobene DISP-Taste. Mit jedem erneuten Drücken der Taste verändert sich die Anzeige auf dem Monitor. Wird die Taste einmal gedrückt, entsteht die oben rechts abgebildete Ansicht, die nur noch einige sehr bedeutende Einstellungen in der Fußzeile anzeigt sowie oben links das ausgewählte Belichtungsprogramm. Einen kurzen Moment sehen Sie noch die Anzeige des aktuellen Akkustands. Diese Information wird dann aber automatisch ausgeblendet.

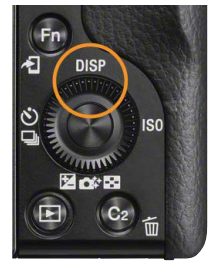

Durch Drücken der DISP-Taste wechseln Sie zwischen verschiedenen Monitoransichten.

Zwei weitere Ansichten sehen Sie in den folgenden Abbildungen. So sehen Sie links eine Gesamtansicht mit allen aufnahmerelevanten Daten. In der rechten Abbildung, die Sie nach einem weiteren Druck auf die DISP-Taste erreichen, wird unten rechts eine Grafikanzeige eingeblendet. Dabei wird symbolisiert, wie sich ein Ändern der Belichtungszeit oder der Blende auf das Ergebnis auswirkt.

#### **Optionen der DISP-Taste**

Die DISP-Taste dient auch im Wiedergabemodus zum Wechseln zwischen verschiedenen Ansichten.

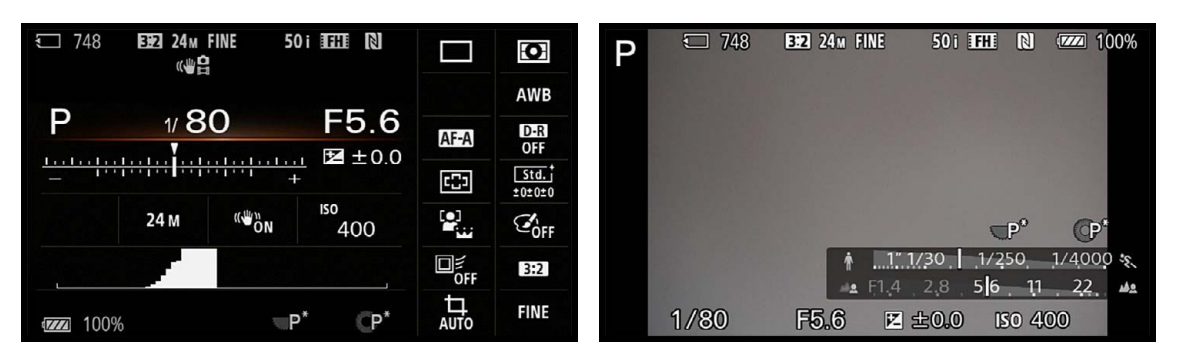

#### Die Belichtung korrigieren

Es ist sehr praktisch, dass die Alpha 6000 diverse Tasten anbietet, mit denen Sie viele Einstellungen ohne Umweg über das Menü vornehmen können. Diese Möglichkeit ist viel schneller, als eine bestimmte Einstellung über das Menü zu verändern.

#### <span id="page-25-0"></span>**Index**

4K-Standbild *179* 16:9-Option *30*

#### **A**

A-Bajonett *89*, *153* Actionaufnahmen *73* Adobe RGB *139* AEL halten *156* mit Auslöser *64* umschalten *156* AEL-Taste *35* neu belegen *155* AF-A-Modus *74* AF bei Auslösung *89* Speed *200* AF-C-Modus *72* AF-Hilfslicht *31*, *86* AF-Mikroeinstellungen *89*, *153* AF-S-Modus *71* AF-Verfolgungsdauer *200* AF-Verriegelung *84* Akku laden *18* schonen *164* Alle Infos anzeigen *149* Alle mit diesem Datum löschen *172* A-Mount-Bajonett, Adapter *22* Anpassung-Option *125* Anschlüsse *103* Ansichten, vergrößerte *178* Ansichtsgröße ändern *35* Ansichtsmodus ändern *172* An Smartphone senden *185* Anti-Bewegungs-Unschärfe *50* Anzeige-Drehung *175* Anzeige Live-View *64* Applikationen herunterladen *192* verwalten *193*

Applikation-Registerkarte *190* Applikationsliste *192* App-Shop *192* APS-C-Sensor *14* Architekturaufnahmen *32* Artefakte, JPEG *116* Audioaufnahme *200* Aufhellblitz *108* Aufnahmeinformationen anzeigen, HDMI *105* Aufnahme kontinuierliche *54* in Bodennähe *100* Aufnahmeparameter anzeigen *149* Aufnahmetipps *139* Augenautofokus *70* Augensensor *23*, *99* Auslösen ohne Objektiv *152* Aus-Option, Blitz *107* Autofokus bei Auslösung *89* Autofokushilfslicht *86* Autofokusmessfeld *80* Anzeige *87* Autofokusmesssystem *70* Autofokusmesswertspeicher *82* Autofokusmodus *71* Autofokusschwierigkeiten *85* Autofokusverriegelung *83*, *138* Automatik intelligente *39* überlegene *39* Automatische Gesichtserkennung *45* Automatischer Autofokus *74* Automatischer Objektrahmen *138* Automatische Reinigung *101* Auto-Option, Blitz *107* AVC/H.264 *198* AVCHD-Format *102*, *174*, *196*

#### **B**

Bajonett, E-Mount *22*

Bedienung, Menü *113* Belichtung korrigieren *25*, *53* Belichtungseinstellungen-Anleitung *63* Belichtungskorrekturen anpassen *65* Belichtungsmessungsarten *66* Belichtung speichern *56*, *64* Belichtungsprogramm auswählen *24* Belichtungsprogramme *51* Video *199* Belichtungsreihe *54* Reihenfolge anpassen *65* Belichtungsstufen anpassen *62* Belichtungszeit, kurze *45* Benutzereinstellungen *32*, *144* anpassen *140* Benutzer-Setup *124* Bestätigung beim Löschen *164* Bewegungsunschärfe verhindern *50* Bildausschnitt verschieben *35* zuschneiden *46* Bildbeurteilung in Echtzeit *64* Bilddatenbank einrichten *166* Bild-DB wiederherstellen *166* Bildeffekte *132* anwenden *133* Bilder abdunkeln *42* dritteln *146* löschen *35*, *171* malen *112* manuell drehen *178* mehrere löschen *171* präsentieren *207* schießen *34* schützen *179* speichern *211* überspielen, Smartphone *186* verwalten *208* Bildfolgemodus *92*

219

Index

Bildgröße *30*, *113* Bildindex-Funktion *175* Bildkontrolle *34* aktivieren *147* Bildprozessor *128* Bildqualität auswählen *115* Bildstabilisator *88* Bildteile abschneiden *215* Bildwiedergabe *34* BIONZ X *128* Bitrate *198* Bitwert *115* Blasepinsel *101* Blaue Stunde *98* Blende, geöffnet *45* Blendenautomatik *57* Blitzbelichtung korrigieren *57* Blitzen, Korrekturen *108* Blitz, integrierter *24* Blitzkompensation *57* Blitzoptionen *107* Bracketing *54* Breit-Option *78* Brennweite ändern *23* Brillanz *115* BRK-Option *54* BRK WB-Option *126* BULB-Modus *62*, *97*

#### **C**

C2-Taste *35*, *140* neu belegen *156* Wiedergabemodus *156* Codec *198* Computeranschluss *103*

#### **D**

Darstellungsgröße variieren *35* Dateibenennung *102* Dateiendung .arw *115* Dateiformat-Funktion, Video *197* Datum einstellen *27* Datums-Ansicht *173*

Diaschau *176* Dioptrienausgleich *23* Direkte manuelle Fokussierung *74* DISP-Taste *25* DMF-Modus *74* DPOF *180* Drehen-Funktion *178* Drehregler *24* Drehregler, Einstellungen ändern *156* Drittelwerte *62* DRO/Auto HDR *127* DRO-Bilder *126* DRO/HDR *28* DRO-Reihe *56* Druckauftrag einrichten *180* Druckeinstellungen *180* Dynamic Range Optimization *126* Dynamikbereich höherer *56* optimierte Bilder *56* Dynamikumfang *29*, *126*

#### **E**

Eigene Messwerte *124* Einstellungen zurücksetzen *167* Einzelaufnahmemodus *94* Einzelbildautofokus *71* Einzelbildmodus *47* Elektronischen Sucher einsetzen *98* Elektronischer 1. Verschlussvorhang *152* E-Mount-Objektive *21* Energiesparmodus *164* Entwickeln, RAW Bilder *213* Exif-Daten *211* Externes Mikrofon *201* Eye-Start-AF *89*

#### **F**

Farbraum *139*

Farbsättigung anpassen *132* erhöhen *42* Farbtemperatur *124* ändern, Sucher *99*, *161* Farbtiefe, größere *115* Fehlfokussierungen korrigieren *153* Fehlsichtigkeit ausgleichen *99* Feld-Option *81* Fernauslöser *62* Fernbedienung, Infrarot *105* Fernbedienung-Option *105* Fernsehgerät, Fotos betrachten *106* Fernsehnorm festlegen *106* Fernsteuern *190* Feuerwerksaufnahmen *62*, *97* Filme anzeigen *174*, *203* Filme wiedergeben *202* Filmgröße *197* Filmmodus aktivieren *196* Filmqualität *197* FINDER/MONITOR *99*, *152* Firmware *167* Flexible Spot-Option *82* Fokusfeld-Option *78* Fokusmessfelder verschieben *81* Fokusmodus, Video *202* Fokus-Peaking *79* Fokusvergrößerung *76* Formatieren-Funktion *165* Formatieren, Speicherkarte *103* Fotos aufnehmen *42* betrachten, Fernsehgerät *106* schießen per App *191* Funktionstaste *28* neu belegen *154* Funktionstasten, Menü *113* Für Sucher-Funktion *100*, *150*

#### **G**

Gegenlichtaufnahmen *26*, *53* Geschwindigkeitsklassen, Speicherkarten *20* Gesichter weichzeichnen *138* Gesichtserkennung *70* aktivieren *86* Gitterlinien *32* nutzen *146* Goldener Schnitt *32*, *138* Grafikanzeige *149* Größe, maximale *30* Grundeinstellungen *160*

#### **H**

Handgehalten bei Dämmerung *49* Hautpartien korrekt belichten *145* Hauttöne weichzeichnen *45* HDMI-Anschluss *105* HDMI-Auflösung *105* HDMI-Infoanzeige *105* HDR-Funktion *127* HDR Gemälde, Bildeffekt *136* Hell-Option, Kreativmodus *129* Herbstlaub, Kreativmodus *131* High Dynamic Range *126* Hilfslicht *31* Histogramm *35* Histogramm-Option *149* Hochkantbilder drehen *175* Hochkont.-Mono *41* Hochkontrast Mono, Bildeffekt *136* Hohe ISO-RM *63* Horizont, schiefer *146* Hybridautofokus *70*

#### **I**

Illustration, Bildeffekt *137* Image Data Converter *212* Indexbilder, Anzahl ändern *175* Informationspalette *212*

Infrarotfernbedienung *105* Initialisieren-Option *167* Interpolation *151* Intervall-Option, Diaschau *176* ISO Auto *120* ISO-Einstellung *120*

#### **J**

JPEG-Bilder *115* JPEG-Komprimierung *116*

#### **K**

Kabelfernauslöser *104* Kachelmenü *163* Kalenderansicht, PlayMemories Home *208* Kamera einstellen *112* fernsteuern *190* gerade ausrichten *146* reinigen *101* Kantenanhebung *79* Kantenanhebungsstufe *79* Kelvin-Wert *124* Key-Benutzereinstellungen *155* Klappbarer Monitor *100* Klarbild-Zoom *151* Klar-Option, Kreativmodus *129* Komprimierung AVCHD *198* JPEG *116* Kontinuierliche Aufnahme *54* Kontrast anpassen *132* Kontrastmessung *70* Kontrollieren, Ergebnis *34* Korrekturdaten, Objektive *153* Korrekturen, beim Blitzen *108* Korrekturwerte addieren *54* Korrigieren Belichtung *25*, *53* Objektive *89* Kreativmodus *128* benutzerdefinierte Einstellung *132*

#### **L**

Lächelauslöser *70* Lächelerkennung aktivieren *86* Landschaftsmodus *47* Landschaft-Option, Kreativmodus *129* Lange Belichtungszeiten nutzen *96* Langzeitbelichtung *63*, *96* Langzeit-RM *63* Langzeitsynchronisation *108* Lautstärke einstellen *162* Lautstärkereglerskala einblenden *177* Lebhaft-Option, Kreativmodus *129* Lichter anzeigen *215* Lichtwert *26* Live-Anzeige *64* Livebild, mobiles Gerät *191* Löschbestätigung *164* Löschen-Funktion *171*

#### **M**

Makromodus *46* Makroobjektiv *46* Manueller Modus *60* Manuellfokus *75* Manuell fokussieren *75* fokussieren, Optionen *76* Medieninformationen anzeigen *167* Memory Stick Pro Duo *19* Menüansicht *24* ändern *163* Menü bedienen *113* Menüfunktionen, Autofokus *86* Messfeld *72* auswählen *78* Messmodus *66* Messwertspeicher *82* Metadaten *211*

Index

Metadaten begutachten *211* MF-Modus *75* MF-Unterstützung aktivieren *77* Micro-HDMI-Kabel *105* Micro-USB-Anschluss *18* Mikrofon, externes *201* Mindestabstand *46* Miniatur, Bildeffekt *137* Mittenbetonte Messung *66* Mitte-Option *81* Modusregler-Hilfe *163* Moduswahlrad *38* Monatsansicht, PlayMemories Home *209* Monitoransichten anpassen *148* Monitorhelligkeit anpassen *161* Monitor, neigbarer *100* Montagebilder *49* Motivprogramme *39*, *43* Movie-Taste sperren *156* MP4-Filme *174* MP4-Format *196* MR-Option *24*, *140* Multiframe-RM *120* Multifunktionswähler, Einstellungen ändern *156* Multimessung *66*

#### **N**

Nachfokussieren *74* Nachführautofokus *72* Nachtaufnahmemodus *50* Nachtaufnahmen *96* experimentelle *98* Nachtszene, Kreativmodus *131* Nachtszenemodus *48* Nassreinigungsmittel *101* Neigbarer Monitor *100* Netzteil *18* Netzwerk, kabelloses *188* Neuregistrierung, Gesichtserkennung *87* Neutralgraufilter *60*

Neutral-Option, Kreativmodus *129* Nummerierung *102* Nummerierungsoptionen *102*

#### **O**

Objektive anbringen *21* E-Mount *21* korrigieren *89* Objektivfehler beheben *153* Objektrahmen, automatischer *138* ON/OFF-Schalter *23* Optimierungen vornehmen *209* Optionen für Diaschau *177* manuell fokussieren *76* Optischer Zoom *151* Ordneransicht *174* Ordnernamen ändern *166* Ordner, neu erstellen *166* Ordneroptionen *165*

#### **P**

PAL/NTSC-Auswahl *106* Panoramabilder *116* Panorama, Schwierigkeiten *119* Phasenvergleich *70* PictBridge-Drucker *180* PlayMemories Home *188*, *207* PlayMemories Mobile *185* Pop-Farbe, Bildeffekt *41*, *136* Porträtmodus *45* Porträt-Option, Kreativmodus *129* Programmautomatik *51* Programmverschiebung *52*

#### **R**

Raster-Option *32* Rauschminderung *120* Rauschminderung (RM) *63* RAW-Bilder *213* entwickeln *212* RAW-Format *31*, *213* RAW-Konverter *115* RAW-Optionen *115* RAW plus JPEG *116* Reflexionen reduzieren *57* Regler-/Radsperre *157* Reihenfolge *65* Reinigung, automatische *101* Reinigungsmodus *101* Retro-Foto, Bildeffekt *41*, *136* Rohdatenformat *115* Rote-Augen-Effekt *50* Rote-Augen-Reduktion *108*

#### **S**

Schärfe einstellen, Kreativmodus *132* Schärfeindikator *46*, *71* Schärfemessung *34* Schärfe nachjustieren *75* Schärfentiefebereich *59* Schärfeverlauf beeinflussen *40* Schnappschüsse *39* Schnitt, Goldener *32* Schultergurt *21* Schützen-Funktion *179* Schwaches Licht, Video *199* Schwenkpanorama *117* SCN-Modus *39*, *43* SD-Speicherkarte *19* Seitenverhältnis *30*, *113* Selbstauslösermodus *95* Sensor APS-C *14* manuell reinigen *101* reinigen *101* Sepia, Kreativmodus *131* Serienaufnahmen schießen *94* SET-Taste *27* Setup-Menü *160* Shifting *52*

Signaltöne einstellen *162* Small-Variante, Autofokus *83* Soft High-Key, Bildeffekt *41*, *136* Soft Skin-Effekt *138* Software installieren *207* Sonnenuntergänge fotografieren *48* Sonnenuntergang, Kreativmodus *131* Speicherabruf *141* Speicher-Funktion *140* Speicherkarte *19* formatieren *103*, *165* Speicherkartenzugriffsleuchte *19* Spielzeugkamera, Bildeffekt *136* Sportaufnahmen *73* Sportmodus *45* Spotmessung *66* sRGB *139* Stand-by-Modus *23* SteadyShot *88* STRG FÜR HDMI *105* Sucher einsetzen *152* elektronischer *23* Sucherhelligkeit anpassen *99*, *161* S/W, Kreativmodus *131* Synchronisation, 2. Vorhang *108*

#### **T**

Tabletop-Aufnahme *61* Tagesansicht, PlayMemories Home *209*

Taste DISP *148* Tasten neu belegen *154* Tief-Option, Kreativmodus *129* Tontrennung, Bildeffekt *136* Tontrennung: Farbe *41* Tontrennung: S/W *41* Tonwerte *115*

#### **U**

Überbelichtung *60* verhindern *145* Uhrzeit einstellen *27* Umgebungslicht, schwaches *107* USB-Anschluss *103* USB-LUN-Einstellung *104* USB-Mode *103*

#### **V**

Verbindung, HDMI *105* Vergrößern-Option *178* Vergrößerte Ansichten *178* Vergrößerungsstufen *76* Verriegelung, Autofokus *83* Verschlussvorhang *152* Verwackelte Ergebnisse vermeiden *96* Verwacklungsunschärfen vermeiden *95* VGA-Format *198* Videoaufnahme starten *202* Videomodus aktivieren *196* Vollautomatik *24*, *38* Vor-AF *88* Vorfokussieren *88*

#### **W**

Wasserfarbe, Bildeffekt *137* Webseite, Sony *193* Weichzeichnung, Bildeffekt *136* Weißabgleich *121* Weißabgleichbracketing *125* Weißabgleichreihe *56* Wiedergabemodus *34* Wiedergabe-Registerkarte *170* Wiedergabetaste *34* Wiedergeben, Filme *202* Wiederholen-Funktion, Diaschau *176* Wi-Fi-Funktionen *184* Wi-Fi-Verbindung einrichten *185*, *208* Windgeräuschreduzierung *201* Windschutz *201* Wireless LAN, Blitz *108*

#### **Z**

Zebra-Warnung *145* Zeitautomatik *59* Zeitpriorität *59* Zoom-Einstellung *151* Zoomen *23* Zoomwippe, Fernauslöser *104* Zugriffspunkt-Einstellungen *188* Zurücksetzen, Einstellungen *167*

g.

#### **Bildnachweis**

<span id="page-30-0"></span>I

ı 

I

 $\mathbf{j}$ 

Die Bilder in diesem Buch wurden von Andreas Herrmann erstellt.

Produktaufnahmen: Sony Deutschland, Pressefotos

### FOTOGRAFIE MIT DER **Sony α6000**

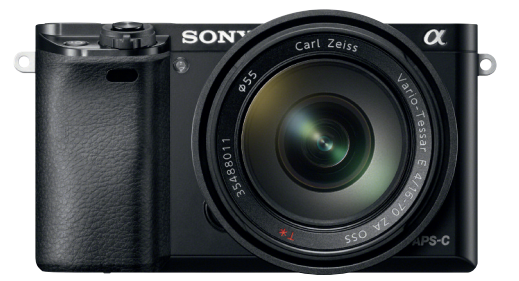

**Die Sony Alpha 6000 löst die erfolgreiche NEX-6 ab und überzeugt ad hoc mit großartiger Haptik, durchdachtem Bedienkonzept und vielen manuellen Einstellungsmöglichkeiten, die jedem begeisterten Systemkamerafotografen das Wasser im Mund zusammenlaufen lassen.**

Highlights der Alpha 6000 sind der ultraschnelle Hybridautofokus, der große 24-Megapixel-APS-C-Sensor, der OLED-Sucher mit Echtzeitanzeige, der BIONZ X-Bildprozessor für detailreiche und knackscharfe Bilder, ein extrem hoher ISO-Bereich für Available-Light-Aufnahmen und noch vieles mehr – eine Topausstattung, die wirklich keine Wünsche offen lässt.

Die Sony Alpha 6000 gibt dem anspruchsvollen Fotografen die Freiräume, die er braucht: die Schnelligkeit und Bildqualität einer Spiegelreflexkamera, verbunden mit der Handlichkeit und Flexibilität einer Kompaktkamera. Sony-Enthusiast Andreas Herrmann legt seine Karten auf den Tisch und zeigt Ihnen, wie Sie mit der Alpha 6000 Ihre Emotionen in beeindruckende Bilder umsetzen.

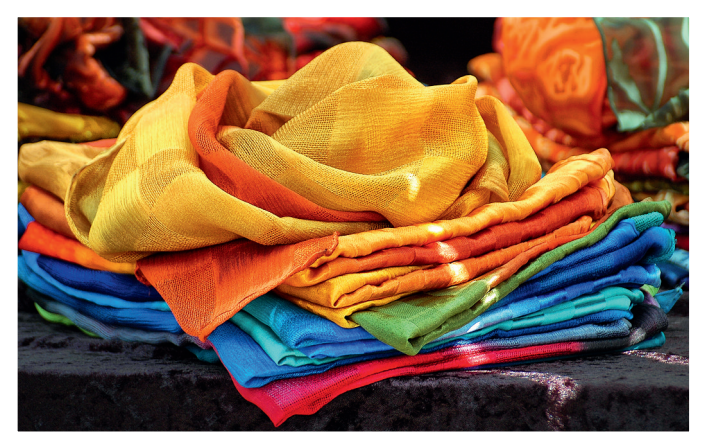

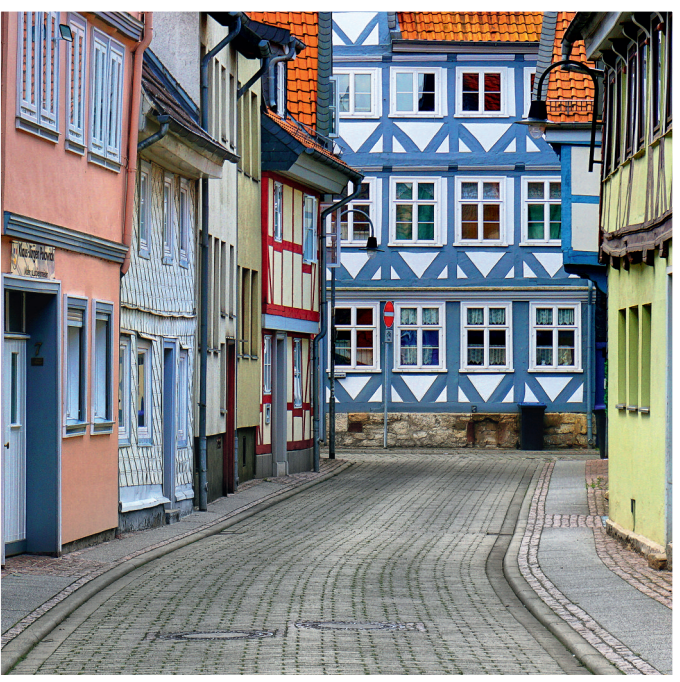

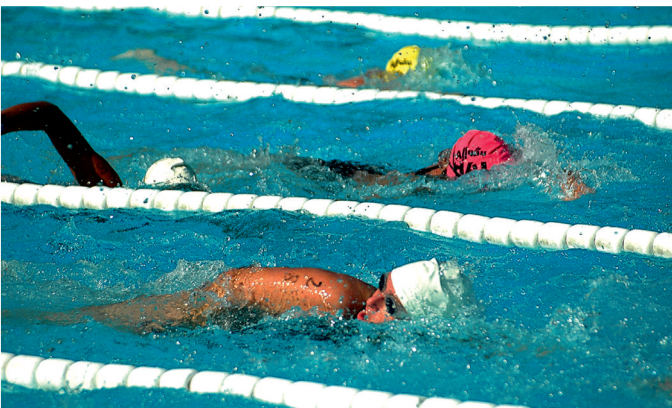

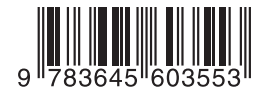

**29,95 EUR**[D] **30,80 EUR**[A] ISBN 978-3-645-60355-3

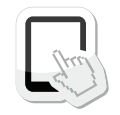

Dieses Buch ist auch als E-Book und App erhältlich. Mehr zum Franzis-Programm, zu Büchern und Software: www.franzis.de

#### **FRANZIS**